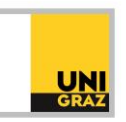

# Video-Tutorial "Weitere Recherchetools: Suche im Altbestand" Ausführliche Textversion

Im Folgenden erfahren Sie, wie Sie ältere Literatur, die noch nicht in unikat erfasst ist, finden und entlehnen können und wie Sie den digitalisierten Zettelkatalog der UB Graz benützen können.

Ältere Bestände, die vor 1983 angekauft wurden, sind im Suchportal der UB Graz, dem unikat, nur unvollständig erfasst. Vor den modernen Bibliothekssystemen und der elektronischen Erfassung der Bestände waren so genannte Zettelkataloge in Verwendung. Für jedes angekaufte Buch wurde ein Katalogkärtchen, der so genannte "Zettel", mit den wichtigsten Angaben ausgefüllt, darunter Autor, Titel, Erscheinungsjahr und Seitenumfang. Diese Zettel wurden zunächst per Hand geschrieben, später mit der Schreibmaschine.

Die UB Graz hat im Zuge mehrerer Projekte in den vergangenen Jahren einen Teil dieser händisch erfassten Bestände in unikat eingearbeitet. Aufgrund der großen Menge an Werken ist die Arbeit jedoch bislang noch nicht abgeschlossen.

Wenn Sie daher Literatur suchen, die vor 1983 erschienen ist, so benötigen Sie den Zettelkatalog, um eine vollständige Literatursuche durchführen zu können, da Sie über eine thematische Suche in unikat nur einen Teil dieser Bestände finden können.

## **Der digitalisierte Zettelkatalog**

Um im Zettelkatalog recherchieren zu können, ist es nicht mehr notwendig, dass Sie an die Bibliothek kommen und vor Ort recherchieren. Der gesamte Zettelkatalog wurde vor einigen Jahren eingescannt und ist daher bequem von zu Hause aus nutzbar.

[Hinweis für sehbeeinträchtigte und blinde Nutzer:innen: Die Katalogkärtchen sind als Bilddateien eingebunden und verfügen über keine Volltexterkennung, sind daher nicht Screenreader-tauglich. Wenn Sie Unterstützung bei der Recherche im digitalisierten Zettelkatalog benötigen, wenden Sie sich bitte an die Fachinformation der Hauptbibliothek.]

Zum digitalisierten Zettelkatalog der Bibliothek kommen Sie über die Startseite von unikat. Unterhalb des Suchfeldes finden Sie die Überschrift "Altbestand Hauptbibliothek" und darunter den Link "Bestände von 1501-1982 finden". Wenn Sie auf diesen Link klicken, öffnet sich eine neue Seite mit dem Titel "UB Graz Nominalkatalog 1501-1982".

## **Nominalkatalog**

Nominalkataloge sind alphabetisch nach Autorennamen geordnete Zettelkataloge. Werke im Nominalkatalog finden Sie daher in der Regel, indem Sie nach dem Autor bzw. der Autorin suchen.

Oben auf der Seite finden Sie ein Suchfeld und darunter ein Drop-Down-Menü. Der Nominalkatalog der UB Graz, also der nach Autorennamen geordnete Zettelkatalog, ist im Drop-Down-Menü voreingestellt, Sie können aber auch andere Zettelkataloge auswählen (siehe unten Abschnitt "Schlagwortkatalog").

Unter dem Drop-Down-Menü haben Sie die Auswahl zwischen "Suche in den Ordnungswörtern" und "Suche in den Ordnungswörtern und im Volltext". "Suche in den Ordnungswörtern" ist automatisch

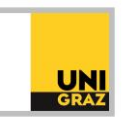

voreingestellt, Sie können diese Auswahl beibehalten, da die Suche im Volltext derzeit noch in der Entwicklung ist und noch nicht umfassend funktioniert.

Darunter finden Sie einige Erläuterungen zum Nominalkatalog der UB Graz und zur Recherche im Nominalkatalog.

## **Recherche im digitalisierten Zettelkatalog**

Wenn Sie in das Suchfeld einen Suchbegriff eingeben, erhalten Sie auf der linken Seite eine Liste alphabetisch geordneter Einträge. Zwischen den Einträgen liegen jeweils mehrere Katalogkärtchen. Sie haben nun die Möglichkeit, neben jedem der angezeigten Einträge zwischen "Detail" und "Übersicht" auszuwählen. Bei Klick auf "Detail" wird Ihnen genau ein Katalogkärtchen angezeigt. Oberhalb des Katalogkärtchens können Sie mit Klick auf +1, +5, +10 etc. oder -1, -5, -10 etc. ein, fünf, zehn oder mehr Kärtchen vor- oder zurückblättern.

Wenn Sie neben einem Treffer nicht auf "Detail" klicken, sondern auf "Übersicht", erhalten Sie mehrere Katalogkärtchen angezeigt. Die Treffer beinhalten sowohl an der Schreibmaschine getippte als auch händisch beschriebene Kärtchen. Auch hier können Sie oberhalb der Kärtchen vor- und zurücknavigieren. Um ein Kärtchen in vergrößerter Ansicht zu sehen, klicken Sie dieses an.

## **Werk aus dem Altbestand ausleihen**

Um ein Werk aus dem Altbestand auszuleihen, das Sie im digitalisierten Zettelkatalog der UB Graz gefunden haben, benötigen Sie die Nummer, die auf jedem Katalogkärtchen oberhalb des Titels zu finden ist. Diese Nummer ist die so genannte Signatur des Buches. Sie besteht aus einer römischen Zahl von I bis IV und einer mehrstelligen fortlaufenden Nummer. Jedes Buch der Bibliothek hat eine eigene Signatur und ist über diese eindeutig identifizierbar, da keine Signatur doppelt vergeben wird.

Geben Sie nun diese Signatur – nur die Ziffern, ohne Tausender-Punkt – in das Suchfeld von unikat ein. Sie erhalten nun einen Treffer. Wenn der Treffer zu jenen Beständen gehört, die bereits vollständig in unikat rückgearbeitet wurden, enthält er die üblichen Angaben zu Autor, Titel, Erscheinungsjahr etc. Wenn das betreffende Werk noch nicht rückgearbeitet wurde, enthält der Treffer entweder einen stark gekürzten Titel oder gar keine Angaben zu Autor, Titel, Erscheinungsjahr etc., statt Titel und Autor steht in diesem Fall der Platzhalter "zzzHauptbibliothek". Dies ist der Grund, weshalb diese Bestände in unikat nicht über eine Stichwortsuche auffindbar sind, da sie keine Titelwörter, keinen Autorennamen, kein Abstract und dergleichen enthalten. Diese nicht rückgearbeiteten Bestände sind daher nur über die Signatur auffindbar, und diese wiederum finden Sie nur über den Zettelkatalog.

Wenn Sie das gewünschte Buch aus dem Altbestand über die Signatur in unikat gefunden haben, klicken Sie auf den Treffer, um die Details zu öffnen. Dort erhalten Sie die Information, an welchem Standort sich das Buch befindet und ob es ausleihbar ist. Die Bücher sind meist im Magazin der Hauptbibliothek, sodass sie über unikat bestellt und ausgeliehen werden können. Bücher aus den Instituts- und Fachbibliotheken sind am jeweiligen Standort benützbar und meist nicht ausleihbar. Die Benützung von Werken aus dem Altbestand ist also genau wie bei den neueren Beständen möglich, lediglich die Suche nach den Büchern ist etwas aufwändiger, da Sie dafür den Zettelkatalog benötigen. Beachten Sie bitte, dass Werke vor 1900 meist in den Sondersammlungen aufbewahrt werden und nicht entlehnt werden können. Sie können aber vor Ort in den Sondersammlungen benützt werden.

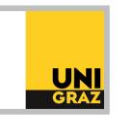

## **Schlagwortkatalog**

Wie bereits weiter oben im Abschnitt "Nominalkatalog" erwähnt, können Sie auf der Startseite des digitalisierten Zettelkatalogs über das Drop-Down-Menü auch andere digitalisierte Bibliothekskataloge der UB Graz und anderer Bibliotheken auswählen. Wenn Sie beispielsweise nicht nach einem bestimmten Autor oder einer Autorin suchen möchten, sondern nach einem bestimmten Thema, so können Sie im Drop-Down-Menü den Eintrag "UB Graz Schlagwortkatalog 1920-1993" auswählen. Der Schlagwortkatalog der UB Graz beginnt mit dem Jahr 1920, ältere Werke sind nicht im Schlagwortkatalog erfasst.

Im Schlagwortkatalog können Sie nach Schlagworten suchen. So können Sie zum Beispiel das Wort "biene" in das Suchfeld eingeben und erhalten auf der linken Seite wiederum eine Liste mit den alphabetisch sortierten Treffern.

Der Schlagwortkatalog beinhaltet auch Verweise auf Synonyme und thematisch eng verwandte Suchbegriffe. So wird bei der Suche nach "biene" auch ein Katalogkärtchen mit dem Hinweis auf das Schlagwort "Bienenzucht" angezeigt, unter dem ebenfalls Literatur zum Thema gefunden werden kann. Sucht man nach "Harmonika", findet man unter diesem Schlagwort nur ein einziges Katalogkärtchen, das auf das Schlagwort "Ziehharmonika" verweist. Die Literatur zum Thema Harmonika findet sich also unter dem Schlagwort Ziehharmonika.

Weitere Informationen und Kontakt: [ub.fachinformation@uni-graz.at](mailto:ub.fachinformation@uni-graz.at)